# GIBcam.Info

## GIBcam v2022.B1186

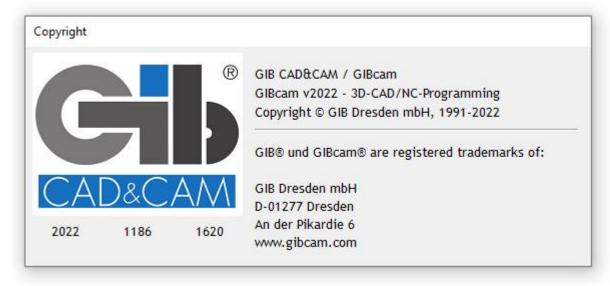

This service pack is primarily a maintenance and service update, which contains a large number of small detailed changes and optimisations.

With reference to our notes on process security (see also e-mail circular dated 23.05.2022 and article in the info channel), we have made additional security notes, warnings and function additions at some points and in some processes.

For users who work with a SENTINEL NetFloating licence, there is a driver update (Vers. 8.4). It is recommended to activate this update on the licence server as well as on the workstations (all necessary information and tools in SENTINEL\*.RAR).

The ServicePack installation kit updates all system files in the GIBcam programme directory to the latest status, but creates a backup copy of the directory contents beforehand. During installation, a software tool for uninstallation is stored in the specified programme directory, with the help of which the current ServicePack can be completely removed using the created backup copy. Access to the data and the directory structure of the GIBcam programme directory must be fully possible.

The ServicePack may only be installed and used after the following information and facts have been read. Should any questions or ambiguities arise, these must be clarified in advance.

#### • New functionality:

- The spindle head check can now also be used for PO elements and structures.
- A control (milling) path cannot (no longer) be generated for elements that are marked as defective. Likewise, elements that are on the CRITICAL ELEMENTS layer are obsolete for the NC output.
- Transfer of preferred tool lengths from STANDARD\_TOOLDAT was revised and extended in detail:

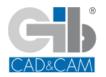

Do it smart - use CAM competence ... GIBcam CAD/CAM software

- · automatic assignment of thread milling cutters deleted
- parameters for PITCH and TAPTYP completed
- $\cdot$  cutting edge length initialised from length graduation e.g. correction value
- $\boldsymbol{\cdot}$  note and initialise PITCH and TAPTYP and TAPDIR
- $\cdot$  note for HOLE existing end form CONE with angle or end form BALL
- $\cdot$  note for DEEP existing end form CONE with angle or end form BALL
- set HOLE and START to global default drill angle
- When (manually) creating or generating new tools, existing specifications for MATERIAL and MACHINE are directly stored as set.
- In the project manager, the WZL and GPP files assigned to the project can now also be actively changed or deselected by clicking on them with the magic key <STRG> or the magic key combination <STRG>+<SHIFT>.
- For all data import functions incl. drag&drop operations, the setting parameters must now be acknowledged each time they are called up.
- For all data import functions, the test for correct surface geometry and definition is now obligatory - regardless of the option selected in the setting parameters!
- The procedure in connection with outsourcing or inserting project components via the layer dialogue has been changed. After each operation a project backup including the handling of EXCLUDE or LOST files is carried out.
- For automatic tool assignment or tool generation, a number of special, additional specifications can be defined in the global settings that take special circumstances into account or exclude them (e.g. the use of ball-end cutters for milling pockets) ...

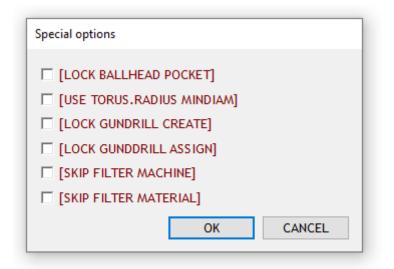

- The global parameter value <safety level>, previously only usable for 25AX programming, is now also available for use in general milling programming.
- When calling the <Rotation point> function, the selection dialogue now always appears.
- Quick, interactive searching of an EL entry or an EL group can be done by calling <Mark> in combination with the magic key combination <CTRL>+<SHIFT> (for single entry or group) or directly via double click in combination with the magic key combination <CTRL>+<SHIFT> (for single entry).

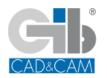

- The settings for CAD data import in STEP format have been completed by the (pragmatic) option <Skip coordinate systems>, as apparently some CAD systems operate extensively with reference systems for several analytical geometry descriptions, but these are not likely to have any relevance for further processing and thus only inflate the data volume unnecessarily.

### • Important changes, notes and details:

- the use of the filter settings in the tool list dialogue has been completed with further details
- using the <Tool/Assign> function, the tool assignment can also be deselected to do this, call up <Reset> via the <MK-M> context menu after selecting the element
- the internally predefined keyboard command <STRG>+<POS1> sets the active layer to the next free, empty layer (when using an individual accelerator table, the internal definitions may be ignored)
- details completed for interactive determination of a centre point when selecting an edge contour
- the procedure and content of the function for repairing surface boundary curves have been completed
- as a result of certain, unspecified processes or interactive steps, the GPP file assigned to the project was reset (when the project was called up again, the standard GPP may have been reinitialised) - additional control queries and logging steps were added for various processes
- a problem case with feature scan in connection with perforated drill holes has been processed - in this connection, checks for defective surface elements are now also carried out before the AI function is executed
- the layers automatically reserved when the feature scan is executed are always reused when the feature scan is called up again
- automatically generated 3+2 axis rotation points are additionally graphically marked during tool/spindle head/machine simulation
- some details in the print function sequence have been completed or corrected (e.g. abort of the entire print process if the editor dialogue is cancelled) in this context some of the standard example print templates have been updated

 $\dots$  and other details that were already included in the SPAs that have been made available in the meantime or that were discussed in the  $\underline{info\ channel}$ 

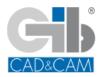

#### Note on the new Windows 11:

At present, the current release of GIBcam (affects all package and platform variants) does not support Microsoft Windows 11 - runnability is not guaranteed! The far-reaching system requirements for Windows 11 are also not yet supported in the GIBcam platforms. There are currently no concrete plans as to when Microsoft Windows 11 will be usable with GIBcam.

GIBcam v2022.B1186-1620 ... [16-06-2022]

[The availability of the individual functions depends on the range of functions of the GIBcam basic package and any additionally licensed components.]

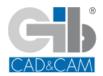

Do it smart - use CAM competence ... GIBcam CAD/CAM software